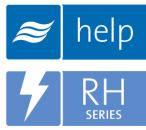

# Help Help Software Tutorial

Creating an RH2 Stocking Order

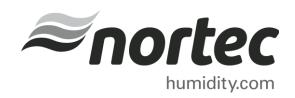

Help Tutorials provide step-by-step examples of complete load sizing projects and browser projects with the various humidifier and distributor technologies.

In this tutorial, you will learn how to create an RH2 Stocking Order.

#### **Proprietary Notice**

This document and the information disclosed herein are proprietary data of **Nortec Humidity Ltd.** Neither this document nor the information contained herein shall be reproduced, used, or disclosed to others without the written authorization of **Nortec Humidity Ltd.**, except to the extent required for installation or maintenance of recipient's equipment.

#### **Liability Notice**

Nortec does not accept any liability for installations of humidity equipment installed by unqualified personnel or the use of parts/components/equipment that are not authorized or approved by Nortec.

#### **Copyright Notice**

Copyright 2015, Nortec Humidity Ltd. All rights reserved.

## Contents

- 2 Log In and Projects List
- 3 Create a New Project
- 4 Project Home Page
- 5 Product Browser
- 7 Adding Product to the Cart
- 8 The Shopping Cart
- 9 Completing the Project
- **10** Project Submittals and Requesting a Quotation

#### Log In and Projects List

To begin, start by logging into your Help account. Once completed, hover your mouse over the **Projects** tab and then select **List all Browser Projects** as shown in **Error! Reference source not found.** The Projects list is where all of your projects are stored. Projects are stored in the cloud and are available from whichever device you choose to access Help with.

There are two types of Projects:

- Load Sizing Projects: Allows you to calculate humidification loads and select product step by step through a wizard style approach. Selections can be supplemented by adding product from the Product Browser Catalog.
- **Browser Projects:** Allows you to create your own Bill of Material with product from the Product Browser Catalog.

| ۴ĥ     | ēlp                                          |                   |                |             |      |
|--------|----------------------------------------------|-------------------|----------------|-------------|------|
| 🖶 Home | 📑 Projects                                   | 🚇 Product Catalog | <b>⊮</b> Tools | ? Resources | 🐂 Ca |
|        | List all Load Sizing<br>List all Browser Pro |                   |                |             |      |

Figure 1: Projects List

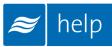

#### **Create a New Project**

To create a new project, select the **Add** icon shown in Figure 2: Create a New Project to add a browser project.

| ۴                   | ielp       |                              |                         |                         |                            |  |
|---------------------|------------|------------------------------|-------------------------|-------------------------|----------------------------|--|
| 🕷 Home              | E Projects | 🖉 Product Catalog            | 🗲 Tools                 | ? Resources             | 🍽 Cart                     |  |
| Browser<br>O Use th |            | ind create Browser Projects. | Use the <u>add proj</u> | ect button below to cre | ate a new Browser Project. |  |
| Projec              | ts Browser | Search Q                     | ✓ Filter                | <b>~</b>                | + 🖻 🖗                      |  |
|                     |            | Fig                          | gure 2: Crea            | ate a New Proje         | ect                        |  |

A dialogue box, as shown below, will appear and request project information. Give the project a name such as "RH2 Stocking Order". You can also enter a Project Number, Customer Name, and Required Completion Date if you wish.

| Add Browser Project | ct 🛛 🗙             |
|---------------------|--------------------|
| * Name:             | RH2 Stocking Order |
| Project Number:     |                    |
| Customer:           |                    |
| * Created:          | 2015/08/05         |
| Required Date:      | ▼                  |
|                     |                    |
|                     | SAVE X CANCEL      |

Figure 3: Add Browser Project

Select the **Save** button at the bottom-right when you have finished editing values.

## **Project Home Page**

You will be redirected to the Project Home Page. The Project Home Page is the central page from which you can add products, export submittals, and request pricing.

To add products select the Add Products icon indicated in Error! Not a valid bookmark self-reference.

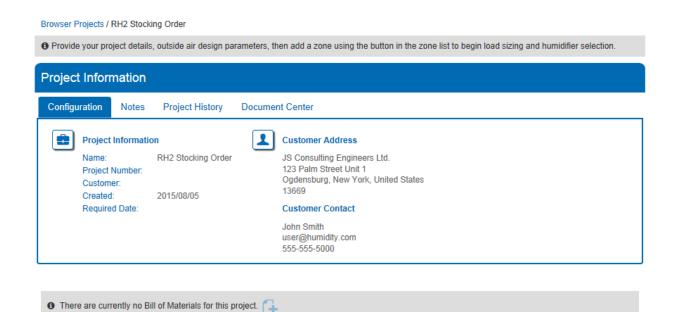

**Figure 4: Project Home Page** 

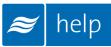

## **Product Catalog**

You will be redirected to the **Product Catalog** home page. This page contains a listing of all of the various humidification products offered by Nortec. For this tutorial, you require a RH2 Residential Humidifier. Scroll down the page until you locate the **Residential** listing as shown in Figure 5: Residential Humidifiers.

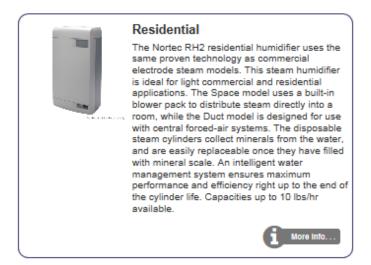

**Figure 5: Residential Humidifiers** 

Click anywhere within the listing to view the Residential product line. Clicking **More Info** will redirect you to the Nortec website. Within the Product Catalog, you can navigate using the navigation bar on the left or by using the Product Catalog Menu in the top navigation bar as shown in Figure 6: Product Catalog Navigation.

| 1 | Home                                             | 📰 Projects          | Product Catalog      | 🔑 Tools                                                          | ? Resources                                | 🃜 Cart     |      |  |
|---|--------------------------------------------------|---------------------|----------------------|------------------------------------------------------------------|--------------------------------------------|------------|------|--|
|   | Residential :                                    | > Humidifiers > Duo | ct                   |                                                                  |                                            |            |      |  |
|   |                                                  |                     |                      |                                                                  | Number or Na                               | ime:       | FIND |  |
|   | Humidiffera<br>Duct<br>Space<br>Humidiffer Acces |                     | Residential Electrod | idifiers "Duct" RH2<br>le Steam Humidifier<br>oduct configuratio | Duct - Nominal Capacity<br>n: 110-240/1/60 | 10.00 lb/h | 18   |  |
|   | Common Access Distributors Residential Distri    |                     |                      |                                                                  |                                            |            |      |  |

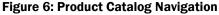

The RH2 Duct model should appear on the current page. If not, select **Duct** from the left hand navigation bar under the Humidifiers Category.

Some products have multiple voltage or configuration options which can be adjusted from the drop menu. In this case, the RH2 has a single configuration option: **110-240/1/60**.

Selecting **More Info** here will also redirect you to the product page on the Nortec website. Selecting **Details** will open a new page in Help as seen below in Figure 7: Product Information. Here you will have access to additional product information as well as other specifications and diagrams by selecting the various tabs.

| Humidifiers                      | RH2+ Duct, 10lbs/hr, 120/208/240V 1P                                                                                                    |
|----------------------------------|----------------------------------------------------------------------------------------------------|
| Duct                             | KH2+ Duct, 10105/111, 120/200/240V 1P                                                                                                    |
| Space                            | Part Number: 2560953                                                                                                    |
| Humidifier Accessories           | Residential Electrode Steam Humidifier                                                                                                    |
| RH2 Accessories                  | Add To Cart                                                                                                    |
| Common Accessories               |                                                                                                    |
| Distributora                     |                                                                                                    |
| Residential Distributors         | The matrix at the pin of a y                                                                                                    |
| Residential Blower Packs         |                                                                                                    |
| Short Absorption Manifolds       |                                                                                                    |
| Single Tube Duct Distributors    | Detail Description Specification Schematic Wiring Accessories                                                                                                    |
| Distributor Accessories          | Detail Description Specification Schematic Wiring Accessories                                                                                                    |
| Steam and Condensate Hoses       | RH2 Duct. 120/240V                                                                                                    |
| Steam Line Reducers              | Economical electrode steam isothermal humidifier                                                                                                    |
| Balancing Valves                 |                                                                                                    |
| Steam Supply and Condensate Tees | A technically advanced self-contained electrode steam humidifier that produces mineral free, odorless, sterile steam for                                                                                                    |
| Controls                         | maximum comfort and health in residential applications. Uses the patented 'auto-adaptive' control to automatically adjust to water supply conditions. Energy is conserved with efficient steam conversions rate, smart water use and lowest energy losses due to low hot water drain rates. |
| Control Signal By Others         | Unit includes status indicator lights, on/off or modulating humidity control circuit, and a disposable cylinder for low maintenance,                                                                                                    |
| On/Off                           | sludge removal. The unit arrives completely assembled for wall mounting. Components are housed in a high temperature rated                                                                                                    |
| Modulating Controls              | polycarbonate cabinet.                                                                                                    |
| Building Automation and Online   | The RH2 Duct is used for direct distribution in duct or in space. For duct distribution, the steam Nozzle distributor kit and the                                                                                                    |
| Humidity Alarm Packages          | ASD 10 steam tube distributor kit both come complete with a steam hose, clamps, and a condensate hose. For direct space humidification, the remote blower pack kit comes complete with clamps, and steam hose.*                                                                             |

Figure 7: Product Information

| 0 | Information Icon: Redirects to the Nortec product's webpage.                                                                                   |
|---|----------------------------------------------------------------------------------------------------|
|   | 3D Models: Redirects to Nortec's AutoDesk Seek site, where Revit models, manuals and dwg files can be downloaded.                              |
|   | Product Document Exporter:Exports a packacing containing this information. Useful for generating product cut sheets and PDFs of relevant info. |

Products can also be added to projects through the Shopping Cart. The Shopping Cart is a temporary location where products you select are stored prior to being added to a project. Products in the Shopping Cart can be added to any project at any time.

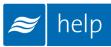

#### **Adding Product to the Cart**

Now you will add the RH2 duct heater to your project. Select the **Add to Cart** button. A dialogue box will appear asking you to specify a quantity. Type in a quantity of 25 and select **Add to Shopping Cart.** You will now be asked whether to **Go To Shopping Cart** or **Continue Shopping**. Select **Continue Shopping**.

Next, 25 *RSD-10 Distributors* will be added to the order to match the humidifiers. On the left navigation bar select **Residential Distributors** as shown in Figure 8: Residential Distributors.

| Residential > Humidifiers > Duct                                                                       |                                   |
|----------------------------------------------------------------------------------------------------|-----------------------------------|
| Nun                                                                                                    | mber or Name: FIND                |
|                                                                                                    | _                                 |
| Humidifiera Residential Humidifiers "Duct" RH2 Duct - Nomina<br>Residential Electrode Steam Humidifier | al Capacity 10.00 lb/h            |
| Duct Select product configuration: 110-240/1                                                           | 1/60 🗸                            |
| Space                                                                                                  | More Info ] Add To Cart   Details |
| Humidifier Accessories                                                                                 |                                   |
| RH2 Accessories                                                                                        |                                   |
| Common Accessories                                                                                     |                                   |
| Distributors                                                                                           |                                   |
| Residential Distributors                                                                               |                                   |
| Residential Blower Packs                                                                               |                                   |
| Short Absorption Manifolds                                                                             |                                   |

Figure 8: Residential Distributors

In this area locate *Duct Distrib. Kit, RSD 10 for RH2 Duct*. Click the **Add to Cart** button directly in the product listing. You will be prompted to specify a quantity, type in 25 and click **Add to Shopping Cart.** At the next prompt select **Continue Shopping** to continue looking through the Product Catalog.

Finally, controls will be added to the order. Select **On/Off** from the left navigation bar in the Controls category. Locate the 2520273 *On/Off Digital Duct Humidistat Package* and select **Add to Cart**. Specify a quantity of 25 and click **Add to Shopping Cart**. At the prompt select **Go to Shopping Cart** to view the contents of the shopping cart.

In your cart, you will find:

25 RH2 Duct units 25 distributors 25 On/Off Digital Controls

Next, the contents of the shopping cart will be added to the project.

Select your "RH2 Stocking Order" project from the drop menu on the right as shown in Figure 9: Adding Cart to Project. (The left hand drop down menu can be used for adding carts to Load Sizing Projects.) Select **Add Cart to Browser Project** to complete the action.

| Shopping Cart                                               |                                        |                    |                          |     |   |
|-------------------------------------------------------------|----------------------------------------|--------------------|--------------------------|-----|---|
| Select Load Sizing Projer 🔽 Add Cart to Load Sizing Project |                                        | RH2 Stocking Order | Add Cart to Browser Proj | ect |   |
|                                                             |                                        |                    |                          |     |   |
| Part #                                                      | Description                            | Quantity           |                          |     |   |
| 2560953                                                     | RH2+ Duct, 10lbs/hr, 120/208/240V 1P   | 25                 |                          |     | × |
| 2553708                                                     | Kit, Duct Distributor, RSD 10, RH Duct | 25                 |                          |     | × |
| 2520273                                                     | Humidistat, On/Off, Dig. Duct pkg.     | 25                 |                          |     | × |

Figure 9: Adding Cart to Project

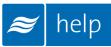

### **Completing the Project**

Product from the cart will now have been added to the project as shown in Figure 10: Project Home Page with Materials.

| Browser Projects / RH2 Stocking C | )rder                                                                                       |                         |                                                          |       |
|-----------------------------------|---------------------------------------------------------------------------------------------|-------------------------|----------------------------------------------------------|-------|
| Provide your project details, out | side air design parameters, then add a z                                                    | one using the button in | the zone list to begin load sizing and humidifier select | tion. |
| Project Information               |                                                                                             |                         |                                                          |       |
| Configuration Notes P             | roject History Document Center                                                              |                         |                                                          |       |
| Project Number:<br>Customer:      | 2 Stocking Order JS Consu<br>123 Palm<br>Ogdensbu<br>15/08/05 13669<br>Custome<br>John Smit | h<br>nidity.com         | tates                                                    |       |
| Bill Of Materials                 |                                                                                             |                         |                                                          |       |
| Zone                              | Description                                                                                 | Part #                  | Quantity                                                 |       |
| Zone Tag                          | RH2+ Duct, 10lbs/hr, 120/208/240V<br>1P                                                     | 2560953                 | 25                                                       | ×     |
| Zone Tag                          | Kit, Duct Distributor, RSD 10, RH Duct                                                      | 2553708                 | 25                                                       | ×     |
| Zone Tag                          | Humidistat, On/Off, Dig. Duct pkg.                                                          | 2520273                 | 25                                                       | ×     |

Figure 10: Project Home Page with Materials

From this page projects can be tagged to a certain Zone. To do this, type a new tag where it says **Zone Tag** and click elsewhere on the page to commit the value.

Quantities can be edited in a similar fashion and entire lines can be deleted by clicking the delete button ( $\times$ ).

### **Project Submittals and Requesting a Quotation**

On the project home page under the **Document Center** tab shown below, you can export a submittal package as well as other useful information. You can also request a quote from your local Nortec agent.

| jects / Example  | 1             |                        |                                        |                                                                       |
|------------------|---------------|------------------------|----------------------------------------|-----------------------------------------------------------------------|
| Provide your pro | ject details, | , outside air design p | arameters, then add a zone using the l | outton in the zone list to begin load sizing and humidifier selection |
| oject Infor      | nation        |                        |                                        |                                                                       |
| configuration    | Notes         | Project History        | Document Center                        |                                                                       |
| Document Co      | enter         |                        |                                        |                                                                       |
| \$ Reque         | st Quote      |                        |                                        | Project Exports                                                       |

Figure 11: Document Center

Selecting **Request Quote** will bring up a dialogue box allowing you to enter any comments or notes and to confirm your contact information. Selecting the **Request** button will send a pricing request to the agent along with a copy of the project. Your local representative will contact you shortly regarding pricing and further information.

Selecting **Project Exports** will bring up a dialogue box as shown in Figure 12: Export Center.

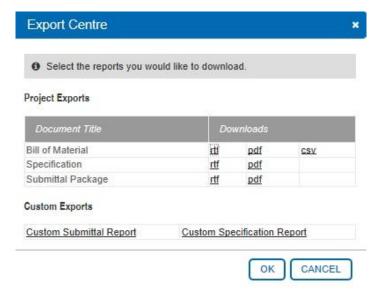

Figure 12: Export Center

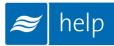

Help can generate the following documents:

Bill of Material: A listing of all of the product selected, broken down by zone.

**Specification:** An engineering specification for incorporation into a larger mechanical specification. Help dynamically builds the specification based on selected product to save time and reduce editing.

**Submittal Package:** A detailed package containing relevant information, drawing, wiring diagrams, and a bill of materials for your project.

Congratulations, you have successfully completed this tutorial!

U.S.A. 826 Proctor Avenue Ogdensburg, NY 13669

CANADA 2740 Fenton Road Ottawa, Ontario K1T 3T7

TEL: 1.866.NORTEC1 FAX: 613.822.7964

EMAIL: nortec@humidity.com WEBSITE: www.humidity.com

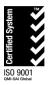

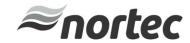